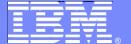

#### **IBM Software Group**

# **IBM Deployment Planning and Automation**

Leigh Williamson David Sayers March 2011

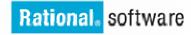

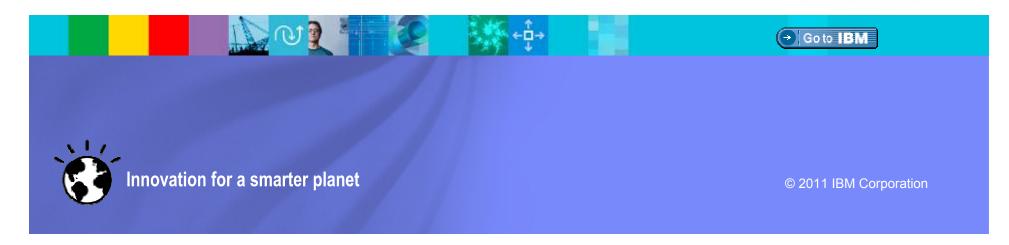

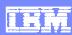

#### **Agenda**

- Middleware Automation Update
  - ▶ Latest Deployment Automation Features
  - Roadmap Ahead for Automation
- Partnering to Expand the Scope
  - MidVision Extensions
- IBM Deployment Planning and Automation
  - ▶ Plan, Automate, Govern
  - Example Scenario

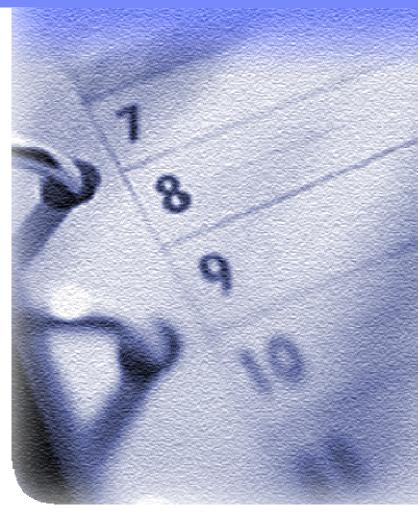

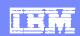

**Disclaimer**: © Copyright IBM Corporation 2011. All rights reserved.

These materials are intended solely to outline our general product direction and should not be relied on in making a purchasing decision. Information pertaining to new product is for informational purposes only, is not a commitment, promise, or legal obligation to deliver any material, code or functionality, and may not be incorporated into any contract. The development, release, and timing of any features or functionality described for our products remains at our sole discretion. Nothing contained in these materials is intended to, nor shall have the effect of, creating any warranties or representations from IBM or its suppliers or licensors, or altering the terms and conditions of the applicable license agreement governing the use of IBM products. IBM, the IBM logo, Rational, the Rational logo, Telelogic, the Telelogic logo, and other IBM products and services are trademarks of the International Business Machines Corporation, in the United States, other countries or both. Other company, product, or service names may be trademarks or service marks of others.

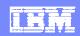

#### Rational Automation Framework for WebSphere (RAFW)

#### Customizable and extensible framework that delivers...

- Configuration management automation
- Application deployment automation
- Product installation & patching automation

#### Core Strengths...

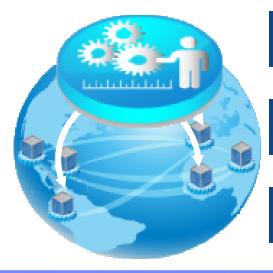

| Accuracy | "Data Driven" - Maintains normalized |
|----------|--------------------------------------|
| Accuracy | configuration data                   |

Reliability Apply right data to the right target environment

Consistency Apply data in repeatable manner to target environments

#### IBM Software Group | Rational software

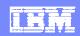

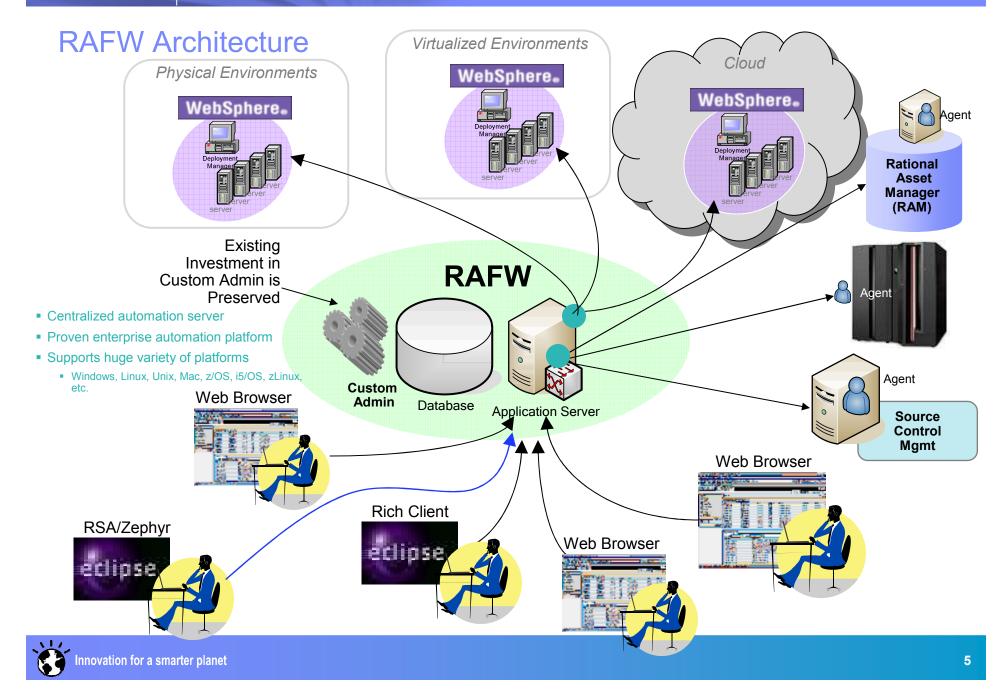

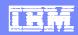

### RAFW Automation Targets (as of 4Q 2010)

#### Supported Middleware Versions, Platforms, and Action Types

|                                                                  | AIX                            | HP-UX                          | Linux                          | Solaris                        | Windows                        | zLinux                         | z/OS                |
|------------------------------------------------------------------|--------------------------------|--------------------------------|--------------------------------|--------------------------------|--------------------------------|--------------------------------|---------------------|
| IBM HTTP Server<br>Version 6.0, 6.1, 7.0                         | Install<br>Configure<br>Deploy | Install<br>Configure<br>Deploy | Install<br>Configure<br>Deploy | Install<br>Configure<br>Deploy | Install<br>Configure<br>Deploy | Install<br>Configure<br>Deploy | Configure<br>Deploy |
| WebSphere Application Server<br>Version 6.0, 6.1, 7.0            | Install<br>Configure<br>Deploy | Install<br>Configure<br>Deploy | Install<br>Configure<br>Deploy | Install<br>Configure<br>Deploy | Install<br>Configure<br>Deploy | Install<br>Configure<br>Deploy | Configure<br>Deploy |
| WebSphere Application Server ND Version 6.0, 6.1, 7.0            | Install<br>Configure<br>Deploy | Install<br>Configure<br>Deploy | Install<br>Configure<br>Deploy | Install<br>Configure<br>Deploy | Install<br>Configure<br>Deploy | Install<br>Configure<br>Deploy | Configure<br>Deploy |
| WebSphere Portal<br>Version 6.0, 6.1 6.1.5                       | Install<br>Configure<br>Deploy | Install<br>Configure<br>Deploy | Install<br>Configure<br>Deploy | Install<br>Configure<br>Deploy | Install<br>Configure<br>Deploy | Install<br>Configure<br>Deploy | Configure<br>Deploy |
| WebSphere Enterprise Service Bus<br>Version 6.2                  | Install<br>Configure<br>Deploy | Install<br>Configure<br>Deploy | Install<br>Configure<br>Deploy | Install<br>Configure<br>Deploy | Install<br>Configure<br>Deploy | Install<br>Configure<br>Deploy |                     |
| WebSphere Process Server<br>Version 6.2                          | Install<br>Configure<br>Deploy | Install<br>Configure<br>Deploy | Install<br>Configure<br>Deploy | Install<br>Configure<br>Deploy | Install<br>Configure<br>Deploy | Install<br>Configure<br>Deploy |                     |
| WebSphere Service Registry and<br>Repository<br>Version 6.2, 6.3 | Install<br>Configure<br>Deploy | Install<br>Configure<br>Deploy | Install<br>Configure<br>Deploy | Install<br>Configure<br>Deploy | Install<br>Configure<br>Deploy | Install<br>Configure<br>Deploy |                     |
| WebSphere Virtual Enterprise<br>Version 6.1                      | Install<br>Configure<br>Deploy | Install<br>Configure<br>Deploy | Install<br>Configure<br>Deploy | Install<br>Configure<br>Deploy | Install<br>Configure<br>Deploy | Install<br>Configure<br>Deploy |                     |

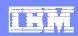

#### RAFW 7.1.2 Release Highlights (October 2010)

- Expanded automation targets
  - WebSphere BPM Suite
    - WebSphere Process Server 6.2
    - WebSphere Enterprise Service Bus 6.2
    - WebSphere Service Registry and Repository 6.2
    - WebSphere Service Registry and Repository 6.3
  - WebSphere Virtual Enterprise 6.1
  - WAS Feature Packs
    - WAS 6.0: Web 2.0
    - WAS 6.1: Web 2.0, EJB3, Web Services
    - WAS 7.0: Web 2.0, CEA, XML, SCA, OSGi & JPA
  - ▶ WebSphere Portal 6.1.5
  - Fixpack updates for WAS, IHS and WebSphere Portal
- Performance/Scalability Improvements
  - Core Automation Framework (Purge, Scheduler, etc...)
  - RAFW Initial & Media Agentless Transfer

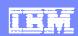

#### RAFW 7.1.2 Release Highlights (October 2010)

- Consumability Improvements
  - Installer GUI for RAFW (in Build Forge)
    - Reduced manual post-install activities
  - New uninstaller utility for incubator installations
  - New Logging Framework
- Extensibility Enhancements
  - Easily extend the product with custom actions that incorporate reusable Java code
  - Easily extend the product with custom actions that incorporate reusable Jython code
  - Enhanced support for Custom Environment Templates
  - RAFW Extender's Guide

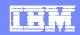

# Configure WCA Pattern customized by RAFW

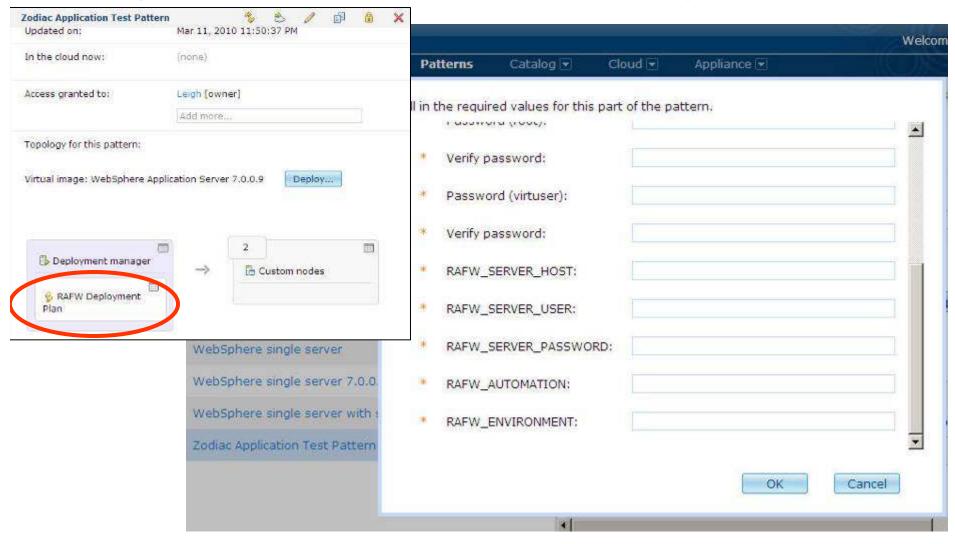

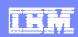

#### RAFW: 2011 and Beyond

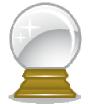

- Expansion of automation portfolio
  - ▶ Exclusively driven by market needs and customer feedback
  - ▶ IBM and non-IBM targets, including MQ and WMB (see additional slides)
- Eclipse-based GUI for intuitive visualization of critical usage scenarios
  - Exploitation of Eclipse and VCE (live demo)
- Continued enhancements in scalability, performance and user experience
- End to end Lifecycle Management solutions through integration with key IBM Rational and Tivoli products
  - ▶ Tivoli Service Automation Manager/Tivoli Provisioning Manager
  - ▶ Rational Software Architect Deployment Planning & Modeling

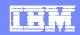

**RAF 2012** 

# Release Roadmap

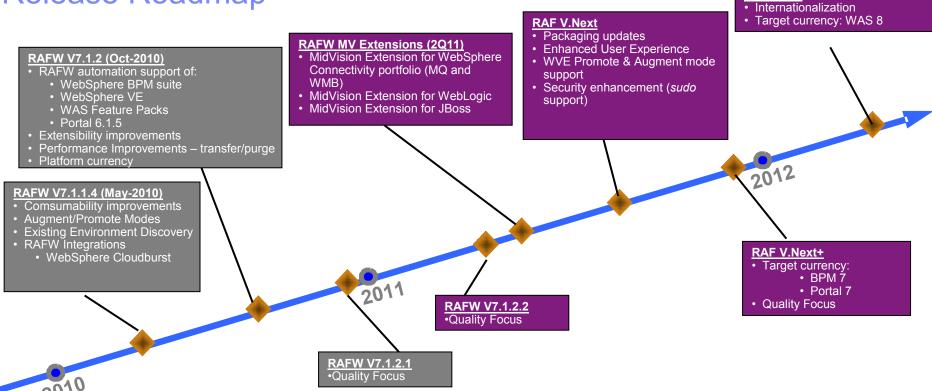

The information on products is intended to outline our general product direction and it should not be relied on for making a purchasing decision. The information on products is for informational purposes only and may not be incorporated into any contract. The information on products is not a commitment, promise, or legal obligation to deliver any material, code or functionality. The development, release, and timing of any features or functionality described for our products remains at our sole discretion.

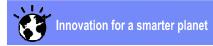

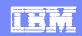

#### What goes into RAFW?

# Rational Automation Framework

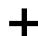

- Automates Tasks
- Scheduling
- Notifications
- Auditability
- Visibility
- Consolidation & standardization
- Role-based Security

WebSphere Module (WAS, IHS, Portal, WPS, WSRR, WESB, WVE)

- Library of 750+ commonly used tasks to administer WebSphere family products
- Environment Generation Wizard
- Extensive help information
- Preset integration with WebSphere CloudBurst Appliance (WCA)
- Predefined automation library elements

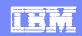

#### Leveraging Partners for Full Spectrum of Middleware

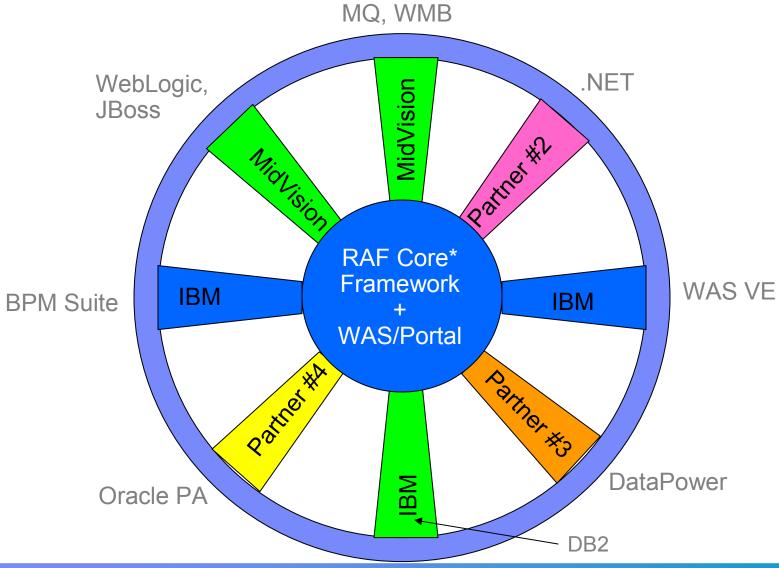

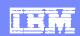

#### Module Architecture

- RAFW provides core automation platform and services (Security, Audit, Build / SCM, Connectivity, etc.)
- Loosely coupled modules are built, packaged and distributed separately
- Uses BuildForge for version control and build processes
- Concept of a "Deployment Package" archive containing infrastructure configuration and/or code

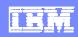

#### WMQ Support Overview

- Support for v5, v6, v7 Queue Managers
- Supports many different Operating Systems due to Client-Server model: Unix / Windows / z/OS / AS/400 / Tandem
- Queue Manager Creation (Windows / UNIX)
- Client-based deployment of WMQ artefacts to heterogeneous remote Queue Managers
- Token Scope and indexing
- Dynamic Authorisation Scripts
- Preview Mode

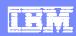

#### WMB Support Overview

- Compatible with deployments to WMB v6, v7
- Supported platforms (Unix / Windows / z/OS)
- Automated BAR File Deployments
- Ability to override BAR files
- Module either appends or re-creates Execution Groups
- Broker Creation
- Deployment of Jplugins
- XSD Schemas

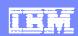

#### WebLogic Support Overview

- Compatible with deployments to WebLogic 9, 10 and 11g
- The automated deployment and configuration is OS agnostic as it is Jython (using Weblogic's WLST) and Java based
- Automatic creation or update of WebLogic configurations below
  - Domain, Machines, Servers, Clusters
  - JDBC System Resources, JMSServers, JMS Resources (Queues, QCFs, Foreign JMS Servers)
- Automated EAR/WAR file Deployments / Automatic restart of Administration Servers and Application Servers (using Node Managers) after a deployment

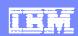

# Red Hat JBoss Support

- Provision new JBoss instances
- Automatic creation or update of JBoss configurations below
  - Datasources
  - JMS Queues
  - JMS Topics
  - ConnectionPools
  - Ports, cluster ids, other administrative concerns
- Automated EAR/WAR deployments (hot and static deploy)
- A variety of operational functions to allow the deployment process to be tailored to any process requirement

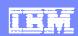

#### **Process**

- Process Engineering is the foundation of effective enterprise middleware automation
- The main two processes we are concerned with are:
  - Workflows / Automation Scenarios
  - Deployment Automation Plan

#### IBM Software Group | Rational software

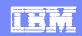

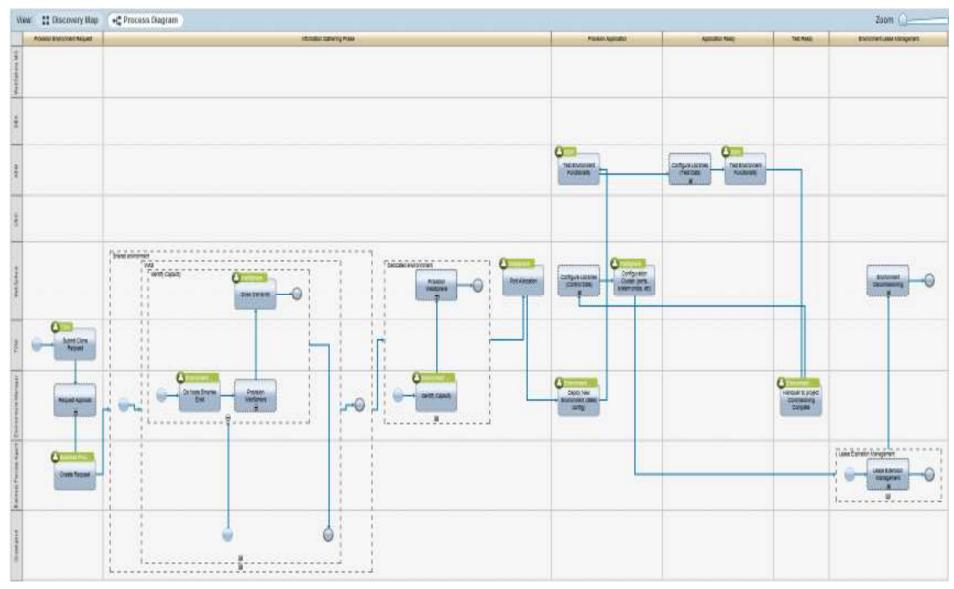

**Environment Life Cycle Management Process** 

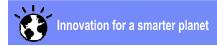

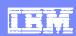

# **Key Principles**

- Clearly defined entry and exit points for each stage
- Taxonomy: naming conventions, port allocation, file systems, etc.
- Clearly defined roles and responsibilities
- High level of configuration and deployment automation
- Encapsulation of code and / or configuration into a "deployment package"

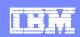

# Creating the Deploy Package

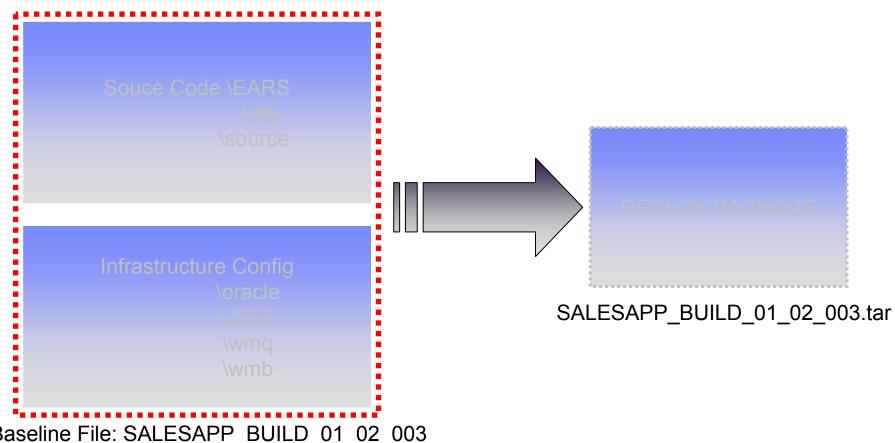

Baseline File: SALESAPP\_BUILD\_01\_02\_003

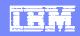

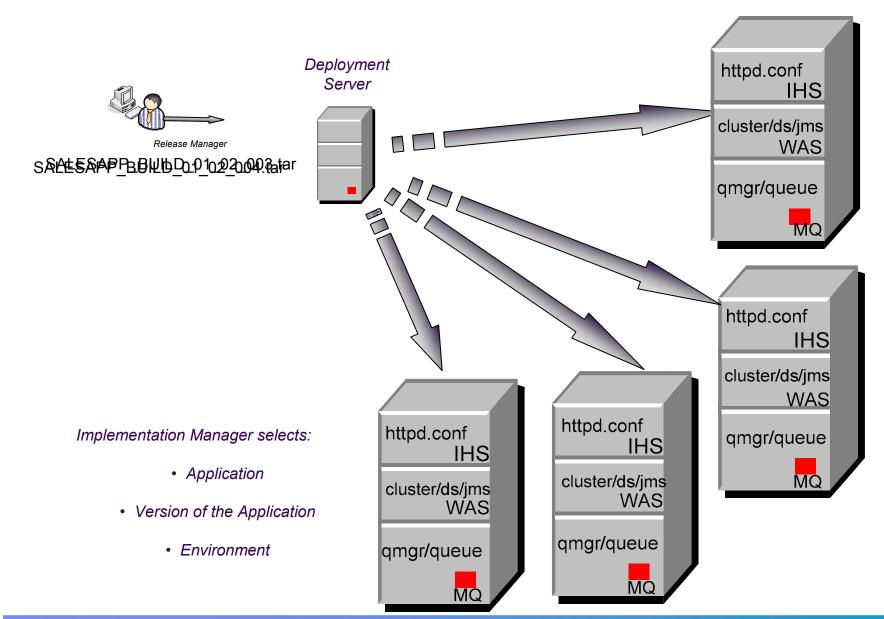

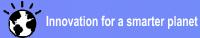

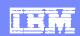

## **Principles**

- Version control and build configuration
- Release versions of configuration change in the same way as code
  - Allows linking of configuration releases and application releases – together comprising a business application
    - "Build Once, Deploy Anywhere"
    - Bringing established best practice from application development to infrastructure management

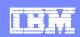

# To ensure consistency – always deploy the same thing!

- Templates created that define infrastructure or application configuration
- Templates are environment neutral and usually stored in the target platform format (i.e. ddl, mqsc, etc.)
- Contain the complete configuration for a target technology
  - Deltas become part of the template so configuration changes are not made in isolation

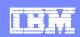

# Properties / Template

| DevTst01  |              |
|-----------|--------------|
| QMGR_NAME | SALESDEVQM01 |
| QMGR_HOST | Inxdev01     |
| QMGR_PORT | 1414         |

| MQSC Template           |  |  |  |  |
|-------------------------|--|--|--|--|
| <qmgr_name></qmgr_name> |  |  |  |  |
| <qmgr_host></qmgr_host> |  |  |  |  |
| <qmgr_port></qmgr_port> |  |  |  |  |

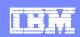

# Properties / Template

| DevTst01  |              |
|-----------|--------------|
| QMGR_NAME | SALESDEVQM01 |
| QMGR_HOST | Inxdev01     |
| QMGR_PORT | 1414         |
| DB_USER   | devtstuser   |

| MQSC Template           |  |  |  |  |
|-------------------------|--|--|--|--|
| <qmgr_name></qmgr_name> |  |  |  |  |
| <qmgr_host></qmgr_host> |  |  |  |  |
| <qmgr_port></qmgr_port> |  |  |  |  |
| <db_user></db_user>     |  |  |  |  |
|                         |  |  |  |  |

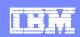

# Properties / Template

| DevTst01  |              |  |  |  |  |
|-----------|--------------|--|--|--|--|
| QMGR_NAME | SALESDEVQM01 |  |  |  |  |
| QMGR_HOST | Inxdev01     |  |  |  |  |
| QMGR_PORT | 1414         |  |  |  |  |
| DB_USER   | devtstuser   |  |  |  |  |

| SysTst01  |              |
|-----------|--------------|
| QMGR_NAME | SALESTSTQM02 |
| QMGR_HOST | Inxtst01     |
| QMGR_PORT | 1415         |
| DB_USER   | syststuser   |

| MQSC Template           |
|-------------------------|
| <qmgr_name></qmgr_name> |
| <qmgr_host></qmgr_host> |
| <qmgr_port></qmgr_port> |
| <db_user></db_user>     |
|                         |

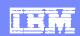

| Vers<br>Con           |       | Configurati<br>on<br>Manageme<br>nt Tool | Build Process | Release<br>Mechanism                  | Middleware                                                                                                    |
|-----------------------|-------|------------------------------------------|---------------|---------------------------------------|----------------------------------------------------------------------------------------------------|
| Code<br>Cont<br>ation | figur | Eclipse or Generate                      |               | Ideally web<br>based, self<br>service | <ul> <li>WebSphere</li> <li>AS</li> <li>Portal / WPS /</li> <li>ESB / WSSR</li> <li>MQ / Broker /</li> <li>Datapower</li> <li>DB2 / Oracle</li> </ul> |
|                       |       |                                          |               |                                       |                                                                                                    |
|                       |       |                                          |               |                                       |                                                                                                    |

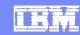

| Version<br>Control        | Configurati<br>on<br>Manageme<br>nt Tool | <b>Build Process</b>                  | Release<br>Mechanism                  | Middleware                                                                                                    |
|---------------------------|------------------------------------------|---------------------------------------|---------------------------------------|----------------------------------------------------------------------------------------------------|
| Code<br>Configur<br>ation | Eclipse or<br>Web based<br>config. UI    | Generate Versioned Release Components | Ideally web<br>based, self<br>service | <ul> <li>WebSphere</li> <li>AS</li> <li>Portal / WPS /</li> <li>ESB / WSSR</li> <li>MQ / Broker /</li> <li>Datapower</li> <li>DB2 / Oracle</li> </ul> |
| x.mqsc                    | Alter<br>channel                         |                                       |                                       |                                                                                                    |
|                           |                                          |                                       |                                       |                                                                                                    |
|                           |                                          |                                       |                                       |                                                                                                    |

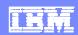

|     | Version<br>Control        | Configurati<br>on<br>Manageme<br>nt Tool | Build Process                         | Release<br>Mechanism                  | Middleware                                                                                                    |
|-----|---------------------------|------------------------------------------|---------------------------------------|---------------------------------------|----------------------------------------------------------------------------------------------------|
|     | Code<br>Configur<br>ation | Eclipse or<br>Web based<br>config. UI    | Generate Versioned Release Components | Ideally web<br>based, self<br>service | <ul> <li>WebSphere</li> <li>AS</li> <li>Portal / WPS /</li> <li>ESB / WSSR</li> <li>MQ / Broker /</li> <li>Datapower</li> <li>DB2 / Oracle</li> </ul> |
|     | x.mqsc                    | Alter<br>channel                         | SALES_MQ_01_02<br>_033.zip            |                                       |                                                                                                    |
|     |                           |                                          |                                       |                                       |                                                                                                    |
| . 1 |                           |                                          |                                       |                                       |                                                                                                    |

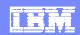

|     | Version<br>Control        | Configurati<br>on<br>Manageme<br>nt Tool | Build Process                         | Release<br>Mechanism                  | Middleware                                                                     |
|-----|---------------------------|------------------------------------------|---------------------------------------|---------------------------------------|--------------------------------------------------------------------------------|
|     | Code<br>Configur<br>ation | Eclipse or<br>Web based<br>config. UI    | Generate Versioned Release Components | Ideally web<br>based, self<br>service | •WebSphere AS •Portal / WPS / ESB / WSSR  Q / Broker / Datapower •DB2 / Oracle |
|     | x.mqsc                    | Alter<br>channel                         | SALES_MQ_01_02<br>_033.zip            | SALES_MQ_01<br>_02_033                | WMQ                                                                            |
|     |                           |                                          |                                       |                                       |                                                                                |
| . 1 |                           |                                          |                                       |                                       |                                                                                |

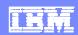

|          | Version<br>Control        | Configurati<br>on<br>Manageme<br>nt Tool | Build Process                         | Release<br>Mechanism                  | Middleware                                                                    |
|----------|---------------------------|------------------------------------------|---------------------------------------|---------------------------------------|-------------------------------------------------------------------------------|
|          | Code<br>Configur<br>ation | Eclipse or<br>Web based<br>config. UI    | Generate Versioned Release Components | Ideally web<br>based, self<br>service | •WebSphere AS •Portal / WPS / ESB / WSSR Q / Broker / Datapower •DB2 / Oracle |
|          | x.mqsc                    | Alter<br>channel                         | SALES_MQ_01_02<br>_033.zip            | SALES_MQ_01<br>_02_033                | WMQ                                                                           |
|          | x.py                      | JMS Queue<br>Dest                        |                                       |                                       |                                                                               |
| <u> </u> |                           |                                          |                                       |                                       |                                                                               |

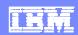

| Version<br>Control        | Configurati<br>on<br>Manageme<br>nt Tool | Build Process                         | Release<br>Mechanism                  | Middleware                                                                     |
|---------------------------|------------------------------------------|---------------------------------------|---------------------------------------|--------------------------------------------------------------------------------|
| Code<br>Configur<br>ation | Eclipse or<br>Web based<br>config. UI    | Generate Versioned Release Components | Ideally web<br>based, self<br>service | •WebSphere AS •Portal / WPS / ESB / WSSR  Q / Broker / Datapower •DB2 / Oracle |
| x.mqsc                    | Alter<br>channel                         | SALES_MQ_01_02<br>_033.zip            | SALES_MQ_01<br>_02_033                | WMQ                                                                            |
| x.py                      | JMS Queue<br>Dest                        | SALES_WAS_01_0<br>2_046.zip           |                                       |                                                                                |
| ,                         |                                          |                                       |                                       |                                                                                |

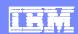

| Version<br>Control        | Configurati<br>on<br>Manageme<br>nt Tool | Build Process                         | Release<br>Mechanism                  | Middleware                                                                    |
|---------------------------|------------------------------------------|---------------------------------------|---------------------------------------|-------------------------------------------------------------------------------|
| Code<br>Configur<br>ation | Eclipse or<br>Web based<br>config. UI    | Generate Versioned Release Components | Ideally web<br>based, self<br>service | •WebSphere AS •Portal / WPS / ESB / WSSR Q / Broker / Datapower •DB2 / Oracle |
| x.mqsc                    | Alter<br>channel                         | SALES_MQ_01_02<br>_033.zip            | SALES_MQ_01<br>_02_033                | WMQ                                                                           |
| x.py                      | JMS Queue<br>Dest                        | SALES_WAS_01_0<br>2_046.zip           | SALES_WAS_0<br>1_02_046               | WAS                                                                           |
| ,                         |                                          |                                       |                                       |                                                                               |

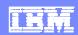

|  | Version<br>Control        | Configurati<br>on<br>Manageme<br>nt Tool | Build Process                         | Release<br>Mechanism                  | Middleware                                                                                                    |
|--|---------------------------|------------------------------------------|---------------------------------------|---------------------------------------|----------------------------------------------------------------------------------------------------|
|  | Code<br>Configur<br>ation | Eclipse or<br>Web based<br>config. UI    | Generate Versioned Release Components | Ideally web<br>based, self<br>service | <ul> <li>WebSphere</li> <li>AS</li> <li>Portal / WPS /</li> <li>ESB / WSSR</li> <li>Q / Broker /</li> <li>Datapower</li> <li>DB2 / Oracle</li> </ul> |
|  | x.mqsc                    | Alter<br>channel                         | SALES_MQ_01_02<br>_033.zip            | SALES_MQ_01<br>_02_033                | WMQ                                                                                                    |
|  | x.py                      | JMS Queue<br>Dest                        | SALES_WAS_01_0<br>2_046.zip           | SALES_WAS_0<br>1_02_046               | WAS                                                                                                    |
|  | x.ddl                     | Column,                                  |                                       |                                       |                                                                                                    |

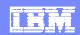

| Version<br>Control        | Configurati<br>on<br>Manageme<br>nt Tool | <b>Build Process</b>                  | Release<br>Mechanism                  | Middleware                                                                    |
|---------------------------|------------------------------------------|---------------------------------------|---------------------------------------|-------------------------------------------------------------------------------|
| Code<br>Configur<br>ation | Eclipse or<br>Web based<br>config. UI    | Generate Versioned Release Components | Ideally web<br>based, self<br>service | •WebSphere AS •Portal / WPS / ESB / WSSR Q / Broker / D tapower •DB2 / Oracle |
| x.mqsc                    | Alter<br>channel                         | SALES_MQ_01_02<br>_033.zip            | SALES_MQ_01<br>_02_033                | WMQ                                                                           |
| x.py                      | JMS Queue<br>Dest                        | SALES_WAS_01_0<br>2_046.zip           | SALES_WAS_0<br>1_02_046               | WAS                                                                           |
| x.ddl                     | Column,                                  | SALES_DB_01_02                        |                                       |                                                                               |

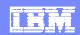

|   | Version<br>Control        | Configurati<br>on<br>Manageme<br>nt Tool | <b>Build Process</b>                  | Release<br>Mechanism                  | Middleware                                                                     |
|---|---------------------------|------------------------------------------|---------------------------------------|---------------------------------------|--------------------------------------------------------------------------------|
|   | Code<br>Configur<br>ation | Eclipse or<br>Web based<br>config. UI    | Generate Versioned Release Components | Ideally web<br>based, self<br>service | •WebSphere AS •Portal / WPS / ESB / WSSR Q / Broker / Datapower •L/B2 / Oracle |
|   | x.mqsc                    | Alter<br>channel                         | SALES_MQ_01_02<br>_033.zip            | SALES_MQ_01<br>_02_033                | WMQ                                                                            |
|   | x.py                      | JMS Queue<br>Dest                        | SALES_WAS_01_0<br>2_046.zip           | SALES_WAS_0<br>1_02_046               | WAS                                                                            |
| • | x.ddl                     | Column,                                  | SALES_DB_01_02                        | SALES_DB_01                           | Oracle                                                                         |

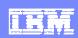

# Provisioning New Environments Products > Configuration > Code

#### **AppServer - products**

**IBM HTTP Server** 

WebSphere AS 6.1.0.29

WMQ6 ML72

AIX 6 TL10

#### **Database - products**

Oracle 11.1.0.7.0

AIX 6 TL10

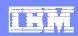

# Provisioning New Environments Products > Configuration > Code

| AppServer - products  | Configuration / App       |
|-----------------------|---------------------------|
|                       |                           |
| IBM HTTP Server       | WEB_CONFIG_SALES_1_2_05   |
| WebSphere AS 6.1.0.29 | WAS_CONFIG_SALES_1_2_08 7 |
| WMQ6 ML72             | WMQ_CONFIG_SALES_1_2_03 2 |
| AIV & TI 10           | STANDADD ODG IMAGE        |
| Database - products   | Configuration / App       |
| Oracle 11.1.0.7.0     | ORA_CONFIG_SALES_1_2_042  |
| AIX 6 TL10            | STANDARD ORG IMAGE        |

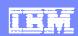

# Provisioning New Environments Products > Configuration > Code

| AppServer - products  | Configuration / App          |
|-----------------------|------------------------------|
|                       | APP_CONTENT_SALES_1_2_1 24   |
| IBM HTTP Server       | WEB_CONFIG_SALES_1_2_05<br>6 |
| WebSphere AS 6.1.0.29 | WAS_CONFIG_SALES_1_2_08 7    |
| WMQ6 ML72             | WMQ_CONFIG_SALES_1_2_03<br>2 |
| Database - products   | Configuration / App          |
| Oracle 11.1.0.7.0     | ORA_CONFIG_SALES_1_2_042     |
| AIX 6 TL10            | STANDARD ORG IMAGE           |

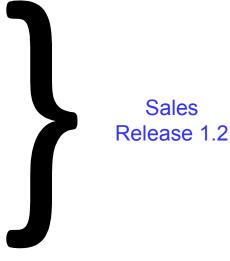

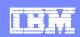

### Introducing Deployment Planning & Automation

# \$ \$

#### Problems

- Organizations spend too much time and too many resources on deployment
- Manual deployment is unreliable and not repeatable
- Inconsistent methods of hand-off between development and operations

#### Which Causes

Concerns about the risk of deploying delays customers from getting the latest software for days, weeks, months, even years

#### Solution

▶ IBM tools provide process, automation and collaboration to address the silos, time and resource constraints

#### Benefits

- Automation significantly reduces cost, time and human error
- Staged and incremental adoption allows benefits to be achieved from the outset

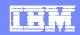

#### Deployment Planning & Automation Incremental Value

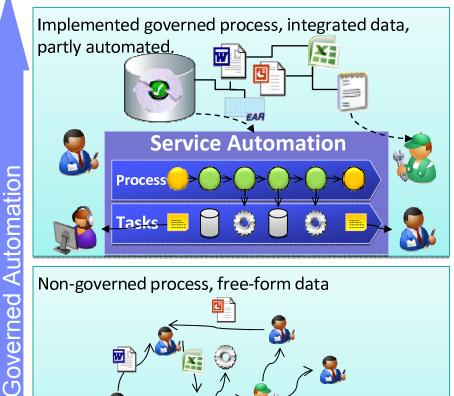

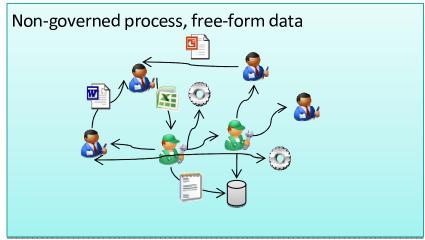

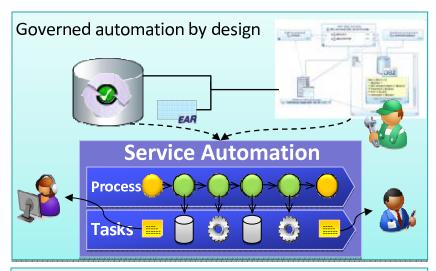

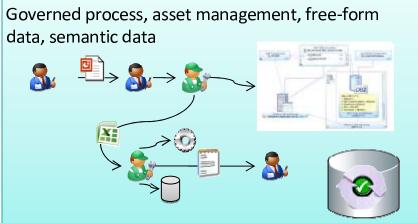

#### **Governed Planning**

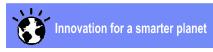

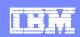

#### Introducing IBM Deployment Planning and Automation

 Plan your desired deployment using discovered resources and standard configuration templates

Plan

 Govern, catalog and share application artifacts, standard templates and deployment plans

Govern

 Automate infrastructure provisioning, middleware configuration, and application installation

**Automate** 

Speed the delivery of high quality applications to physical environments, virtual environments, and cloud environments

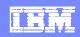

#### **IBM Deployment Planning and Automation lifecycle**

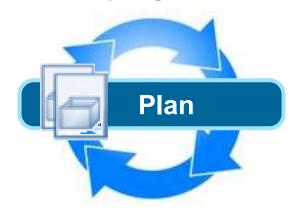

➤ Rational Software Architect (RSA) allows you to plan and validate deployment of applications and infrastructure as well as generate and publish workflows to drive automation and the creation of service templates.

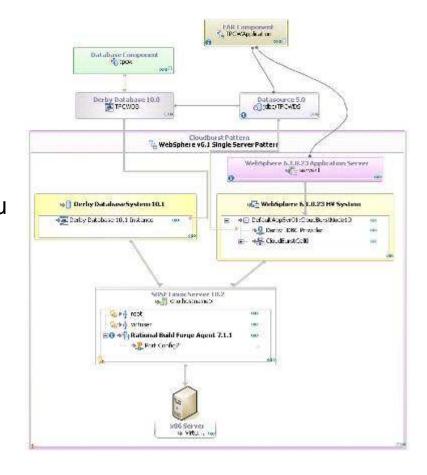

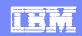

#### **IBM Deployment Planning and Automation lifecycle**

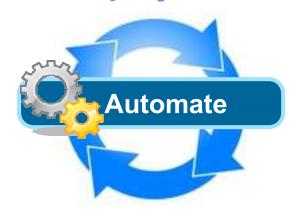

➤ Within Rational Automation Framework for WebSphere (RAFW), you can work from the published deployment workflow from RSA, refine it as required, and save it as an asset. The RAF automation engine will then perform automation activities to configure the middleware and deploy the application.

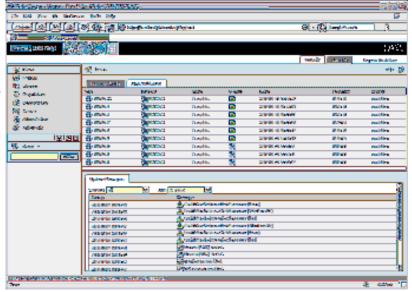

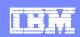

### IBM Deployment Planning and Automation lifecycle

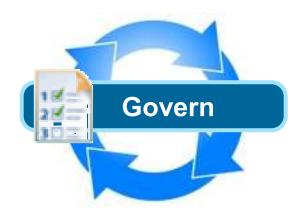

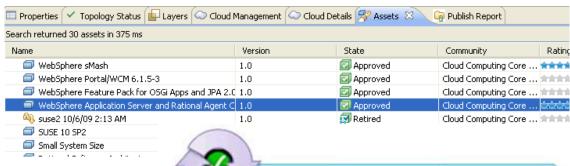

- ➤ Rational Asset Manager (RAM) provides a definitive library for your assets enabling strategic reuse:
  - Catalog enables effective search and availability of assets
  - Govern assets using automated reviews and policies
  - Share assets easily using web, rich client or integrations

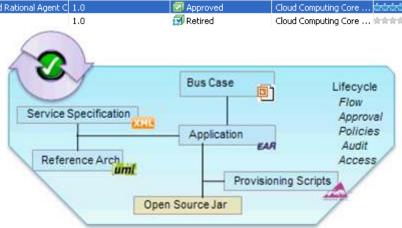

Catalog, Govern and Share assets

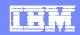

#### IBM Deployment Planning and Automation Product Mapping

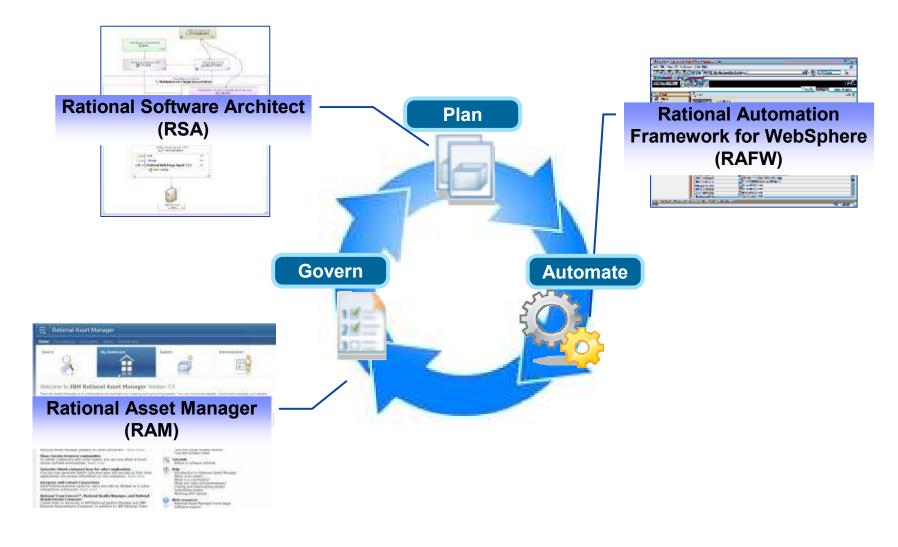

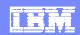

## Value of the integrations

Proven templates and patterns to accelerate planning

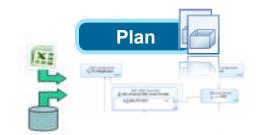

Drive automation with visual deployment plans

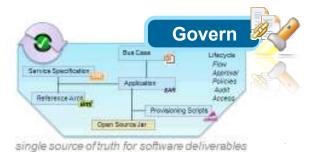

New technology to deploy with speed and quality

Automate deployment using approved components from the governed catalog

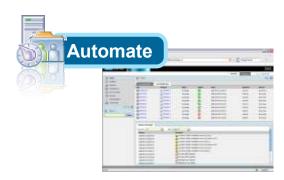

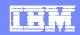

## Deployment Planning & Automation Scenario

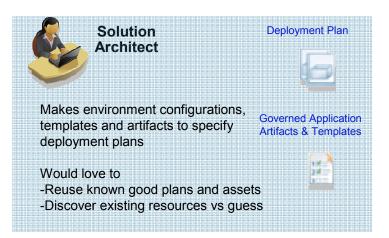

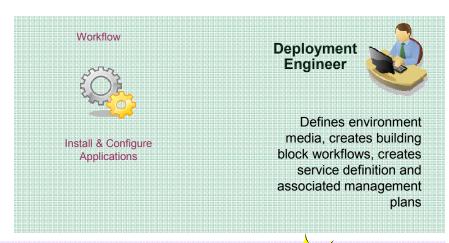

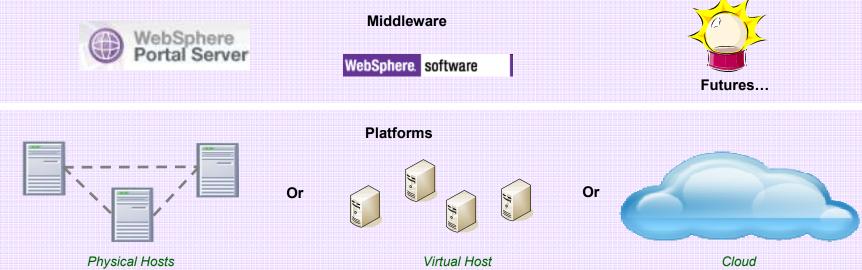

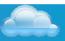

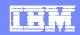

## Deployment Planning & Automation Scenario Flow

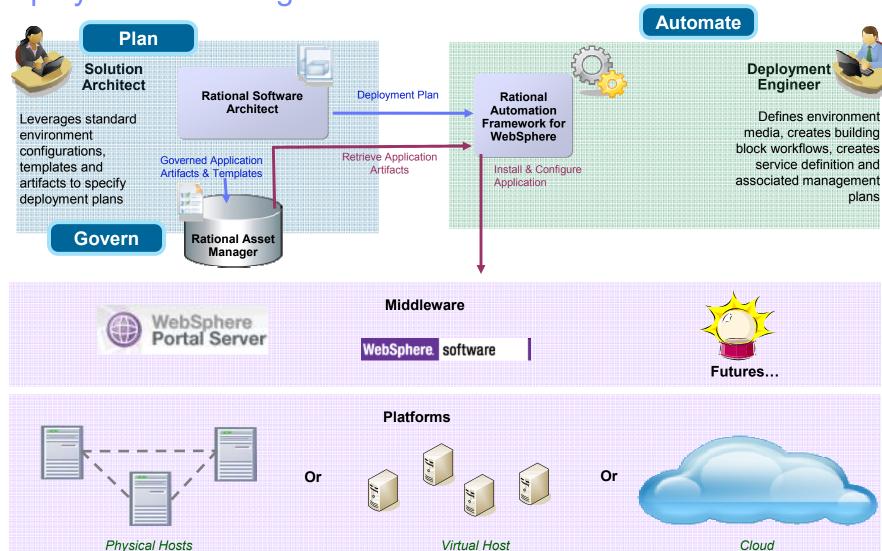

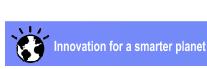

**Deployment Environments** 

#### **Deployment Planning, Automation and Governance**

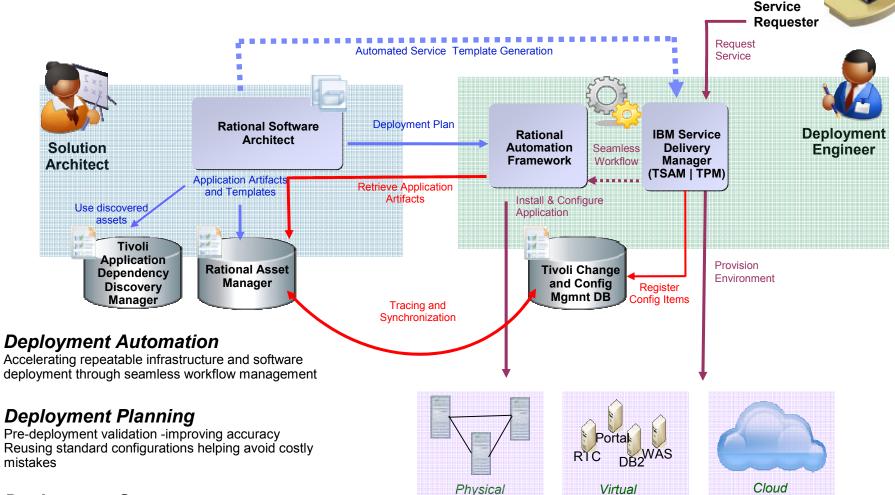

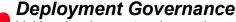

Linking development and operation assets for improved traceability and change management

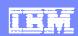

#### **Summary**

- Deployment challenges impact the delivery of business software with real costs of time and money
- IBM Deployment Planning and Automation speeds the delivery of high quality applications to the physical environments, virtual environments, and cloud environments
- IBM can provide services offerings to help customers leverage our cross brand solution plan, manage and govern the delivery of important business software

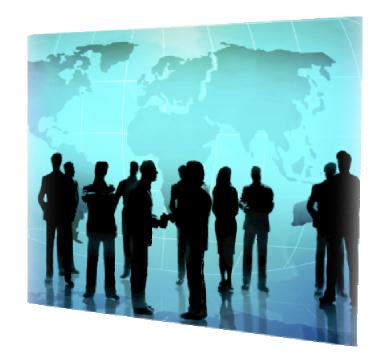

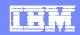

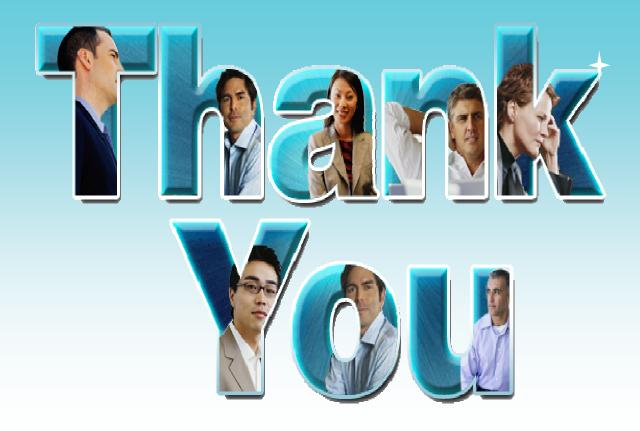

## For more information visit ibm.com/rational/

© Copyright IBM Corporation 2009. All rights reserved. The information contained in these materials is provided for informational purposes only, and is provided AS IS without warranty of any kind, express or implied. IBM shall not be responsible for any damages arising out of the use of, or otherwise related to, these materials. Nothing contained in these materials is intended to, nor shall have the effect of, creating any warranties or representations from IBM or its suppliers or licensors, or altering the terms and conditions of the applicable license agreement governing the use of IBM software. References in these materials to IBM products, programs, or services do not imply that they will be available in all countries in which IBM operates. Product release dates and/or capabilities referenced in these materials may change at any time at IBM's sole discretion based on market opportunities or other factors, and are not intended to be a commitment to future product or feature availability in any way. IBM, the IBM logo, Rational, the Rational logo, Telelogic, the Telelogic logo, and other IBM products and services are trademarks of the International Business Machines Corporation, in the United States, other countries or both. Other company, product, or service names may be trademarks or service marks of others.

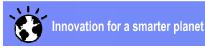